<sup>I</sup> <sup>~</sup> <sup>~</sup> <sup>~</sup> <sup>~</sup> <sup>~</sup> <sup>A</sup> <sup>~</sup> ( <sup>A</sup> <sup>l</sup> •............................................................................................................•

# **Gestione di barre strumenti e riga di stato**

*La volta scorsa abbiamo presentato la classe* TNewMDIFrame, *illustrando variabili d'istanza e metodi che presiedono alla creazione della* frame window *ed alla determinazione del suo assetto, alla gestione delle* child window, *alla visualizzazione nella riga di stato di messaggi, compresi quelli esplicativi delle opzioni dei menu. Rimane da esaminare la gestione di barre strumenti e riga di stato, apportando peraltro qualche modifica alla unit TOOLBAR, per rendere possibile la visualizzazione di messaggi esplicativi sulla riga di stato quando l'utente si posiziona su un pulsante della barra strumenti*

#### di Sergio Polini

In occasione dell'appuntamento di *Barre parlanti* maggio, avevamo rilevato che la mit TOOLBAR fornita insieme al Boria, Pascal 7.0 non consente di dotare un'applicazione di più di una riga di stato e non rende possibile nascondere l'unica barra consentita.

Il mese successivo, quindi, avevamo modificato quella unit aggiungendo le costanti *tbHidden* e *tbDownHorizontal,* riscrivendo completamente il metodo *AMCaleParentClientReet,* apportando qualche ritocco al constructor *Init* ed ai metodi *NextToolOrigin, ReadResouree, SetOrientation* e *Paint.*

Nei mesi scorsi abbiamo illustrato alcune unit utili per realizzare applicazioni MDI dotate di barre strumenti e riga di stato, nelle quali la riga di stato possa essere utilizzata, tra l'altro, per mostrare messaggi esplicativi delle opzioni dei menu.

Il meccanismo risulta piuttosto flessibile e si presta anche alla visualizzazione di messaggi che illustrino il ruolo dei pulsanti di una barra strumenti; a questo scopo, però, è necessario apportare qualche ulteriore ritocco alla unit TOOL-BAR.

Nostro obiettivo è disporre di barre strumenti che ci comunichino, attraverso la riga di stato, il significato dei loro pulsanti. Occorre, quindi, che ad essi non sia associato unicamente un comando, ma anche un codice di «aiuto», analogo a quelli che i metodi *WMMenu-Seleet* delle classi *TNewMDIChild* e *TNewMDIFrame* associano alle opzioni dei menu. Ricordiamo che una barra strumenti viene definita nel file di risorse mediante una risorsa di tipo TOOL-BARDATA, che non appartiene al corredo standard e, quindi, può essere creata solo mediante un file di testo con estensione RC. La descrizione della barra inizia con un numero che indica il numero dei componenti, i quali possono essere di due tipi, entrambi espressi mediante coppie di numeri. Se si tratta di un normale pulsante, il primo numero denota la bitmap del pulsante ed il secondo il comando ad esso associato; se il primo numero è zero non c'è bitmap, ma uno spazio tra due pulsanti, la cui ampiezza è indicata dal secondo numero. Per aggiungere una costante di «aiu-

> *Figura* l -*Struttura della dichiarazione di una barra strumenti con costanti di aiuto associate ai pulsanti.*

to», occorre modificare in terne le coppie che definiscono i pulsanti e gli spazi tra pulsanti.

Il *Resouree Workshop* consente di scrivere i file RC includendo file contenenti la dichiarazione di costanti (attraverso l'opzione *Add to projeet* del menu *File).* Ciò consente di proporre un esempio utilizzando costanti simboliche dichiarate nei file OWINDOWS.INC e MDICONST.PAS.

Supponiamo, quindi, di volere una barra strumenti FILETOOLBAR con pulsanti corrispondenti ai comandi *em\_MDIFileOpen, em\_FileSave* e *em\_Print* (quest'ultimo separato dai due precedenti), utilizzando bitmap identificate dai numeri 1000, 1001 e 1002. Dovremo creare un file RC contenente la dichiarazione riprodotta nella figura 1; in essa ogni pulsante viene definito mediante tre numeri, identificativi della bitmap, del comando e della costante di aiuto; quanto a quest'ultima, si usa lo stesso valore che verrebbe calcolato da un metodo *WMMenuSeleet* (in pratica, come mostra l'esempio, basta aggiungere *ids\_Menultem* al comando).

La nuova struttura della risorsa TOOLBARDATA impone di modificare, innanzitutto, il constructor della classe *TToolButton* (figura 2) e i metodi della classe *TToolbar* che leggono la barra dal file di risorse (figura 3).

Aggiungiamo, quindi, una variabile d'istanza *HelpCode* alla classe *TTool-Button* e un parametro *AHelpCode* al suo constructor, in modo che questo possa assegnare alla variabile il valore passato attraverso il parametro.

Quanto a *TToolbar,* teniamo conto di tali modifiche aggiungendo un parametro *HelpCode* al metodo *Create Tool,* affinché questo possa servirsene per chiamare in modo corretto il constructor dei pulsanti. Dobbiamo intervenire

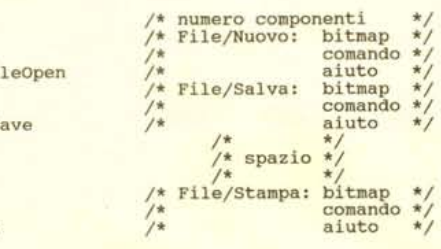

**#include "owindows.inc" #include ltmdiconst.pas"** FILETOOLBAR TOOLBARDATA

BEGIN 4<br>1000

1001

o 8 o 1002

END

anche sul metodo *ReadResource,* quello che legge il file di risorse e chiama *CreateTool* con i valori da questo tratti: modifichiamo il record *ResRec* aggiungendo un campo *HelpCode* di tipo *word* e, per ogni pulsante di cui si sia letta la descrizione, chiamiamo *CreateTool* con il nuovo set di parametri.

## */I meccanismo di comunicazione*

I comandi associati ad un pulsante della barra strumenti vengono eseguiti quando l'utente, dopo essersi posizionato sopra di esso con il mouse, preme il pulsante sinistro e poi lo rilascia, rimanendo sullo stesso pulsante della barra. Il comando non viene eseguito se l'utente rilascia il pulsante sinistro dopo essersi spostato altrove con il mouse.

Questo consente di organizzare la visualizzazione di messaggi esplicativi prevedendone l'apparizione quando l'utente preme il pulsante sinistro e la scomparsa quando lo rilascia, mantenendoli visibili anche se l'utente si sposta con il mouse tenendo premuto il pulsante sinistro (in questo caso, il rilascio del pulsante non provocherà l'esecuzione del comando; la sistemazione ora descritta, quindi, risulta particolarmente utile quando l'utente vuole semplicemente esplorare il funzionamento della barra strumenti, senza attivare alcun comando). La classe *TToolbar* riconosce i movimenti del mouse mediante i metodi *WMLButtonOown, WMMouseMove e WMLButtonUp:* il primo individua il pulsante su cui l'utente ha clickato (riconosciuto perché è quello che risponde affermativamente al metodo *HitTest),* ne assegna l'indirizzo alla variabile *Capture* e ne chiama il metodo *BeginCapture;* il secondo ed il terzo chiamano, rispettivamente, i metodi *ContinueCapture* e *EndCapture* dello stesso pulsante. Per ottenere la visualizzazione di un messaggio esplicativo del pulsante su cui l'utente ha clickato, quindi, è sufficiente modificare il metodo *BeginCapture* della classe *TToolButton* in modo che invii alla *frame window*

i messaggi *um\_SetHelpCode* e *um\_PaintStatusLine,* quest'ultimo con un *WParam* pari a *sl\_Plain* ed un *LParam* nullo. Per ottenere che il messaggio scompaia e venga ripristinato il precedente contenuto della riga di stato, è sufficiente modificare il metodo *End-Capture,* aggiungendo l'invio alla *frame window* di un messaggio WM\_MENU-SELECT con *WParam* nullo e *LParam* pari a \$OOOOFFFF, cioè dello stesso messaggio che viene generato da Windows quando l'utente abbandona un menu. Le modifiche sono illustrate nella figura 4.

### *Visibilità* **e** *orientamento*

Con le modifiche appena viste, la unit TOOLBAR è pronta per essere uti-

lizzata insieme alle unit dedicate alla realizzazione di applicazioni MDl. Possiamo quindi completare l'illustrazione di queste ultime, esami-<br>nando - l'ultimo l'ultimo gruppo di metodi della classe *TNewMOIFrame* (figura 5).

Ricordiamo che una barra di stato può essere

~ *Figura* 2 - *Le modifiche da apportare alla classe* TT001Button *nella unit TOOLBAR.*

*Figura* 3 - *Le modifiche <sup>~</sup> da apportare ai metodi della classe* TToolbar *che leggono i pulsanti dal file di risorse.*

*Figura* 4 - *Le modifiche da apportare ai metodi* BeginCapture e End-Capture *della classe* TToolButton *per ottenere fa visualizzazione di messaggi sulla riga di stato.*

o.

visibile o nascosta e che, se visibile, può essere collocata lungo uno qualsiasi dei bordi della finestra; sembra ragionevole assumere che, se l'utente na-

```
(* ... *)<br>HelpCode := AHelpCod
                        Init(AParent: PWindowsObject: X, Y: Integer;
ACornrnand, AHelpCode: Word; DitrnapNarne: PChar);
        (x - \star)end;
\frac{\text{var}}{(\ast \ldots \ast)}begin
    (* ... *)end;
constructor TToolButton.Init(AParent: PWindowsObject; X,Y:Integer;<br>ACommand, AHelpCode: Word; BitmapName: PChar
TToolButton = object(TTool)
        \cdotsHelpCode: Word:
   (* ... *)<br>constructo
```

```
bec;in
    if Word(BitmapName) = 0 then<br>CreateTool := New(PToolSpacer, Init(@Self, Command)
    else
        CreateTool := New(PToolButton, Init(@Self, Origin.X, Origin.<br>Command, HelpCode,<br>BitmapName));
function TToolbar. CreateTool (Nurn: Integer; Origin: TPoint;
Comrnand, HelpCode: Word:
                                                      BitmapName: PChar): PTool;
    (* \ldots *)end;
TToolbar = object(TWindow)
(* ••• *)
function CreateTool(Nurn: Integer; Origin: TPoint;
Command, HelpCode: Word;
BitrnapNarne: PChar): PTool; virtual;
end;
procedure TToolbar.ReadResource:
type
ResRec = record
        Bitrnap,
Command: Word:
       HelpCode: Word:
    end;
    (* ... *)
\frac{\text{var}}{(\ast \ldots \ast)}begin
    (* ... *)<br>for X := l to Count do<br>with ResDataPtr^{X] do begin<br>P := \text{CreateTool}(X, \text{origin}, \text{Command}, \text{HelpCode}, \text{PChar}(B))<br>(* ... *)<br>(* ... *)
end;
```

```
end;
end;
function TToolButton.EndCapture(SendTo: HWnd; P: TPoint): Boolean;
begin
   if HitTest(P) and IsEnabled then beginal the state of the second of the second \begin{pmatrix} * & \cdots & * \end{pmatrix}(* ... *)<br>SendMessage(Parent^.Parent^.HWindow, wm_MenuSelect
                     O, $OOOOFFFF); .
procedure TToolButton.BeginCapture(P: TPoint);
begin
   (* ... *)<br>SendMessage(Parent^.Parent^.HWindow, um_SetHelpCod
   HelpCode, 0);<br><mark>SendMessage(ParentA.ParentA.HWindow, um_PaintStatusLin</mark><br>sl_Plain, 0);
```
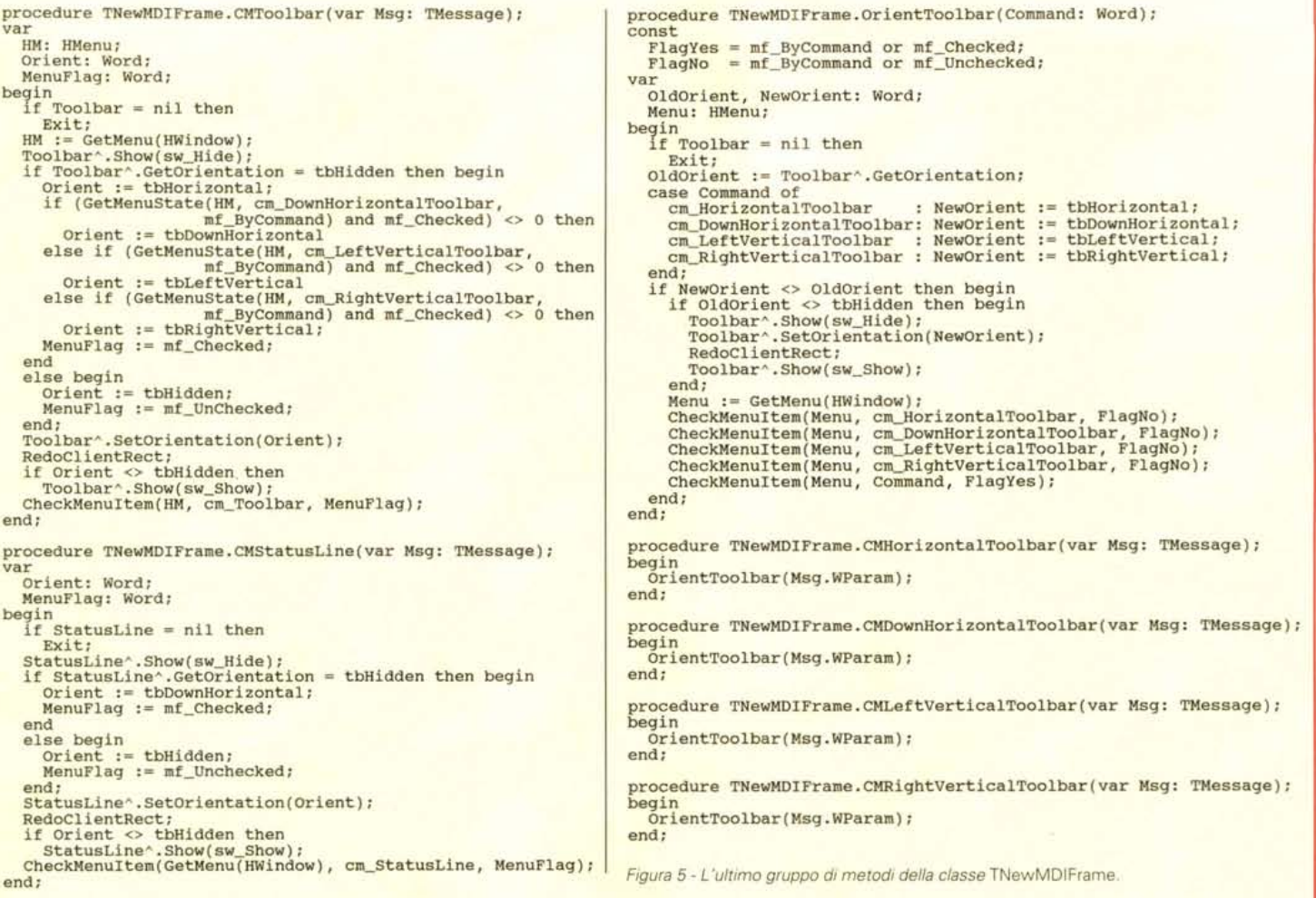

sconde una barra, quando la rende nuovamente visibile desidera vederla nello stesso posto in cui questa era prima di essere nascosta. Ciò comporta che il menu deve proporre sia un'opzione che consenta di visualizzare e nascondere la barra, sia un separato gruppo di opzioni che consenta di determinarne l'orientamento.

Il file MDICONST.PAS, quindi, prevede sia un comando cm\_ *Toolbar* (che troverebbe la sua sede naturale nel menu *Visualizza),* sia i quattro comandi *cm\_HonzontalToolbar, cm\_DownHorizontaIToolbar, cm\_LeftVerticalToolbar* e *cm\_Right-VerticalToolbar.*

/I metodo *CMToolbar* di *TNewMDI-Frame* esegue il comando cm\_ *Toolbar* rendendo alternativamente visibile e invisibile la barra; nel far ciò, assume che il menu dell'applicazione comprenda anche i comandi di orientamento, anche se, in caso contrario, può comunque operare correttamente.

Se la barra è nascosta (la sua variabile *Orientation* vale *tbHiddenl,* si assume inizialmente che debba essere visualizza· ta nella sua posizione «normale» (orizzontale, lungo il bordo superiore della finestra); se, però, risulta che l'utente abbia in precedenza optato per un orientamento diverso - scelta desumibile dallo stato *mf* Checked della corrispondente opzione del menu - se ne tiene conto, assegnando il valore opportuno alla variabile *Orient* oltre che *mf* Checked alla variabile *MenuFlag.* Se la barra è invece visibile (la sua variabile *Orientation* ha un valore diverso da *tbHiddenl,* la si nasconde assegnando *tbHidden* a *Orient* e *mCUnChecked* a *MenuFlag.*

Si procede poi a modificare l'orientamento della barra passando la variabile Orient al suo metodo *SetOrientation,* si ridisegna la *c1ient area* della *frame window,* si marca l'opzione del menu associata al comando cm\_ *Toolbar* se l'utente ha chiesto la visualizzazione della barra.

Il metodo *CMStatusLine* opera in modo del tutto analogo, provvedendo a nascondere o visualizzare la riga di stato secondo i desideri dell'utente. Il mecca· nismo è peraltro più semplice, in quanto per la riga di stato si assume un solo orientamento possibile (orizzontale, lungo il bordo inferiore della finestra).

Restano da esaminare i quattro metodi corrispondenti ai comandi mediante i quali l'utente può cambiare l'orientamento della barra strumenti.

Ognuno di essi non fa altro che girare il comando, contenuto nel campo *WParam* del parametro *Msg,* ad un metodo *OrientToolbar.* Questo, dopo aver letto in *OldOrient* l'orientamento attuale della barra, assegna alla variabile *NewOrient* il nuovo orientamento scelto dell'utente; se i due orientamenti sono diversi, e se quello attuale *(OldOrient)* non è *tbHid· den,* la barra viene ridisegnata e viene marcata l'opzione del menu corrispondente al nuovo orientamento.

Abbiamo così terminato l'illustrazione di un insieme di unit che semplificano notevolmente la realizzazione di applicazioni MDI.

Per apprezzare in concreto la loro utilità, sarà necessario proporre un «demo», che ragioni di spazio impongono di rimandare al mese prossimo. ~

*Sergio Polini* è *raggiungibile tramite MC·link alla ca· seI/a MC1166 e tramite Internet all'indirizzo* me *[1166@mc/ink.it.](mailto:1166@mc/ink.it.)*

#### HICHIDIO COMPOSIZIONE PISTA **Classe Hitro**

 $\mathcal{L} \mathcal{L} \mathcal{L}$ 

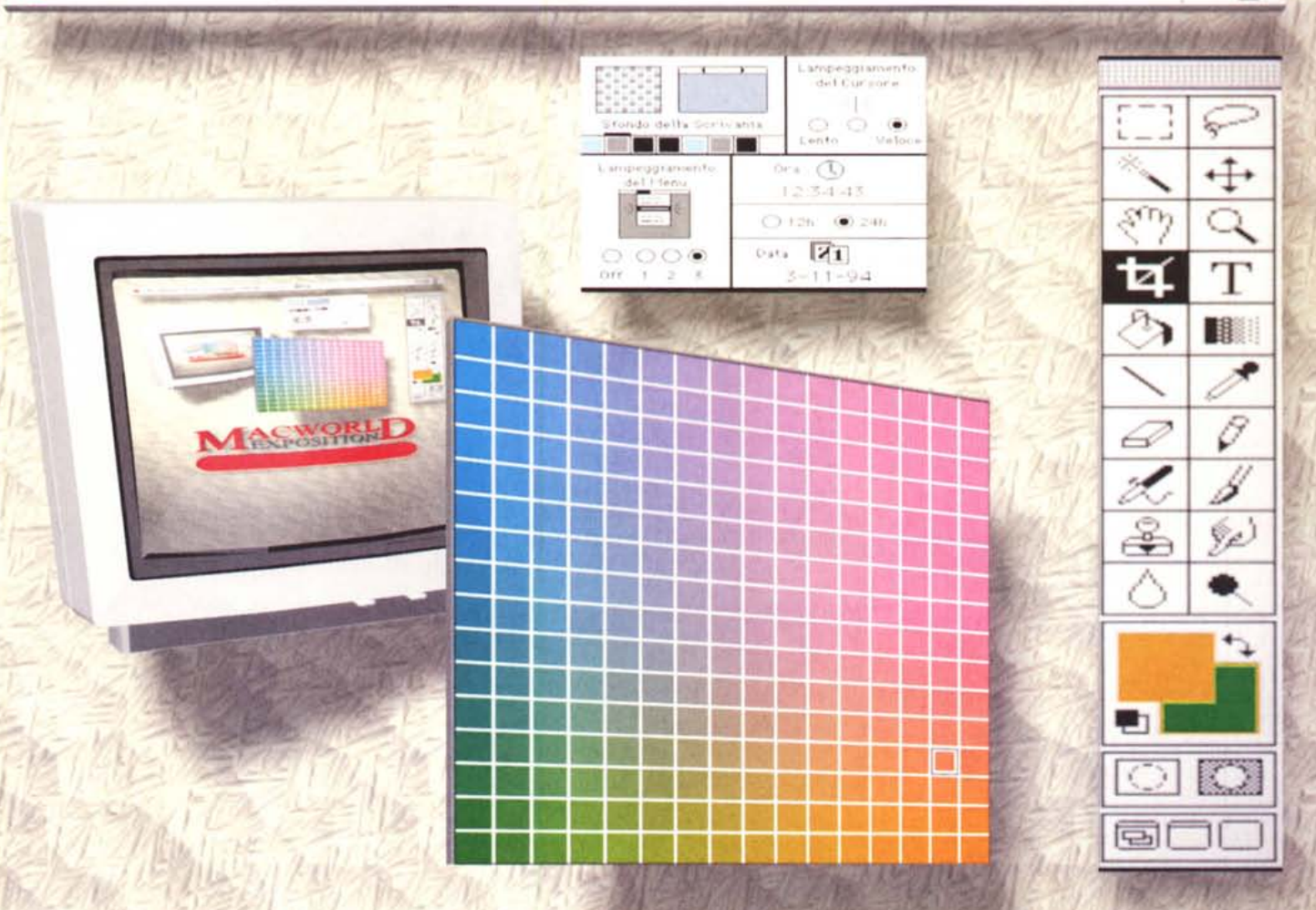

# **Milano, 3-6 Maggio 1995**

ACWORL

## 4ª MOSTRA CONVEGNO DEL MERCATO **DEI SISTEMI MACINTOSH®**

Segreteria Generale: "MACWORLD EXPO" Via Domenichino, 11 20149 Milano Tel. 02/4815541 Fax 02/4980330

**SPAZIO MILANONORD** Via Pompeo Mariani, 2 - Milano Orario: 9.30 - 18.00

Macworld Expo '95 è un'iniziativa **特 ASSOEXPO · ●IDG** 

Macintosh è un marchio registrato di Apple Computer-

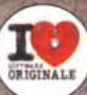

Segreteria Scientifica: **IDG** Communications Italia Via G. Malipiero, 14 **20138 Milano** Tel. 02/58011660 Fax 02/58011670